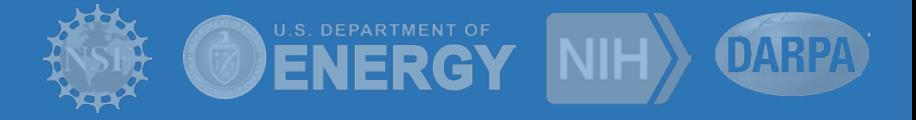

# **Pegasus Workflow Management System**

**Mats Rynge George Papadimitriou Ewa Deelman** rynge@isi.edu georgpap@isi.edu deelman@isi.edu

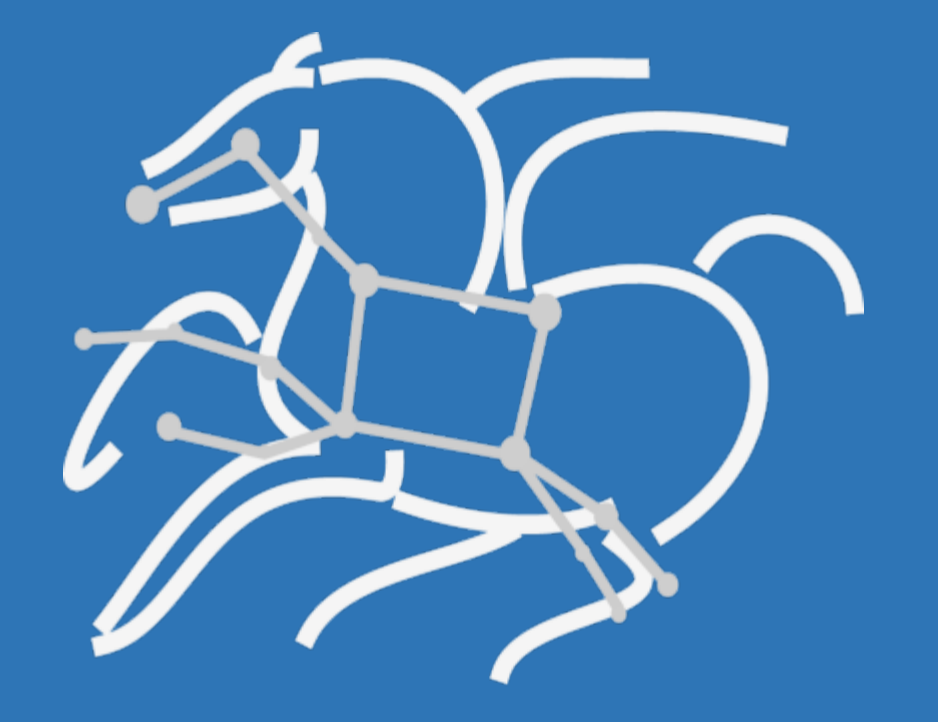

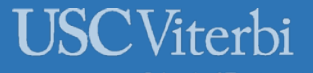

https://pegasus.isi.edu

# **Outline**

- Pegasus overview
- •User Stories
- More Pegasus features
- Pegasus in OpenShift

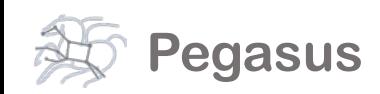

#### **Why Pegasus?**

**Automates** complex, multi-stage processing pipelines

Enables parallel, **distributed or remote computations**

Automatically executes **data transfers**

Reusable, aids **reproducibility**

Records how data was produced (**provenance**)

Handles **failures** with to provide reliability

Keeps track of data and **data integrity**

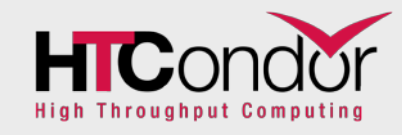

NSF funded project since 2001, with close collaboration with HTCondor team

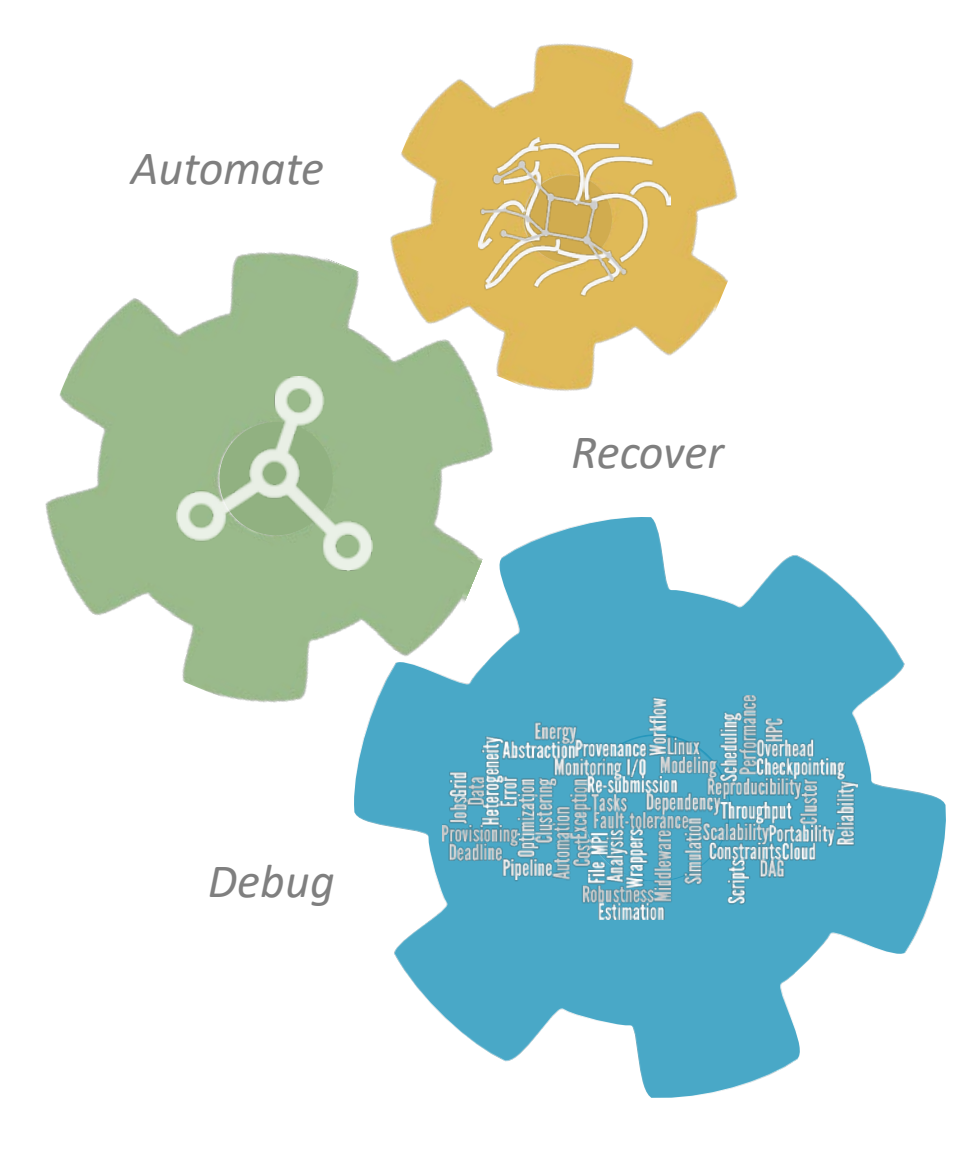

# Key Pegasus Concepts

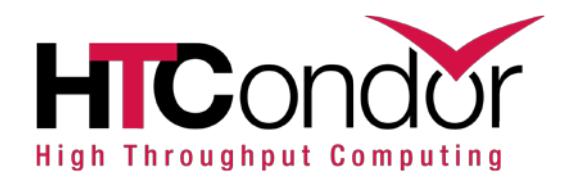

Pegasus WMS == Pegasus planner (mapper) + DAGMan workflow engine + HTCondor scheduler/broker Pegasus maps workflows to infrastructure DAGMan manages dependencies and reliability HTCondor is used as a broker to interface with different schedulers

Workflows are DAGs (Directed Acyclic Graphs) Nodes: jobs, edges: dependencies No while loops, no conditional branches Jobs are standalone executables

Planning occurs ahead of execution

Planning converts an abstract workflow into a concrete, executable workflow Planner is like a compiler

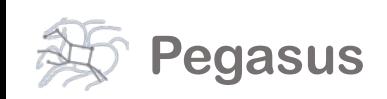

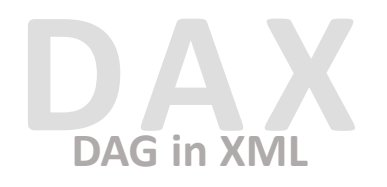

#### **Portable Description**

 $\overline{\mathbb{N}}$ 

Users do not worry about low level execution details

 $\mathbb{E}$ 

⊯

闺

E

闺

£

Ë

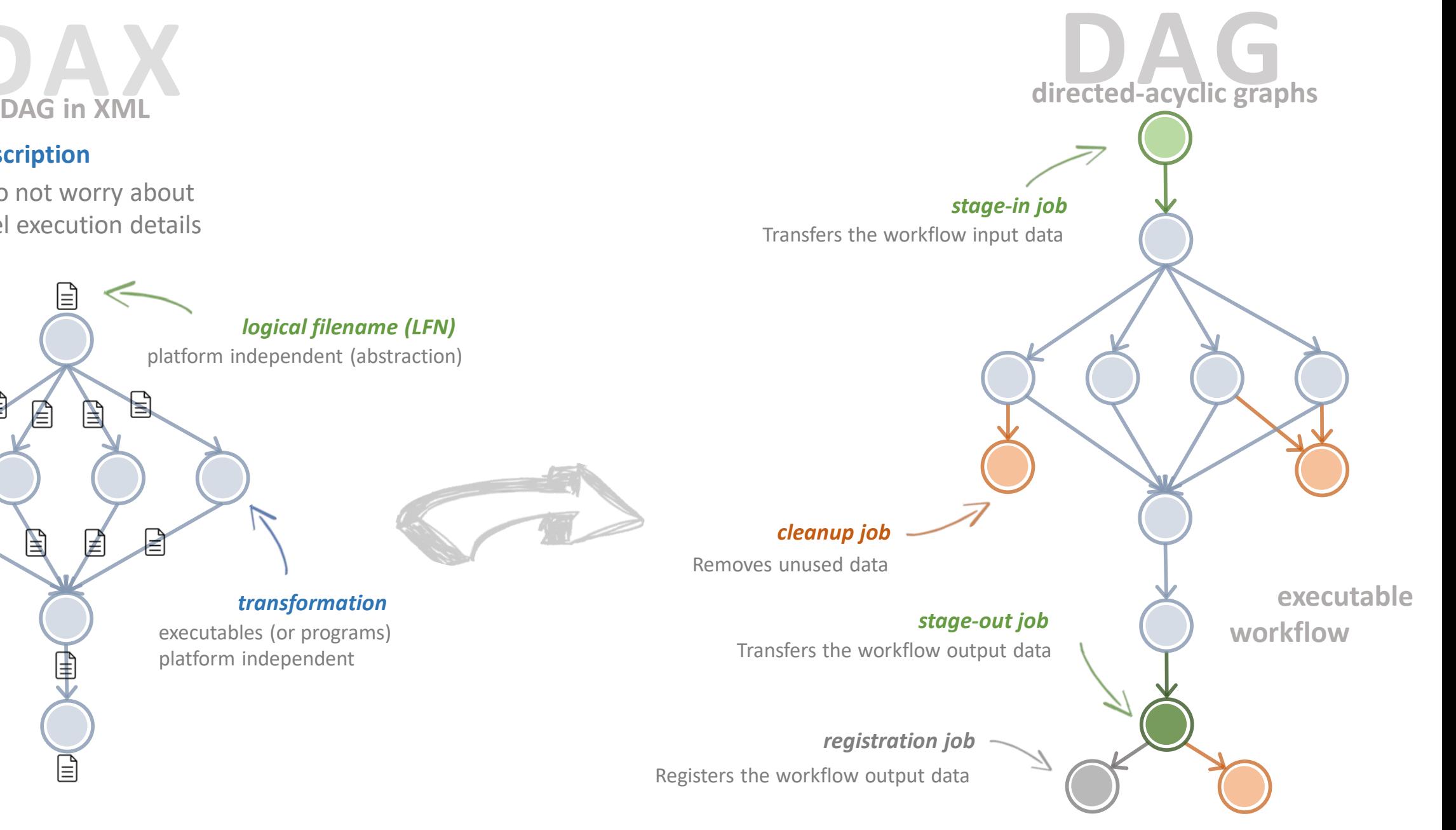

**abstract workflow**

platform independent

#### **Pegasus also provides tools to generate the abstract workflow…**

 $#!/usr/bin/env$  python

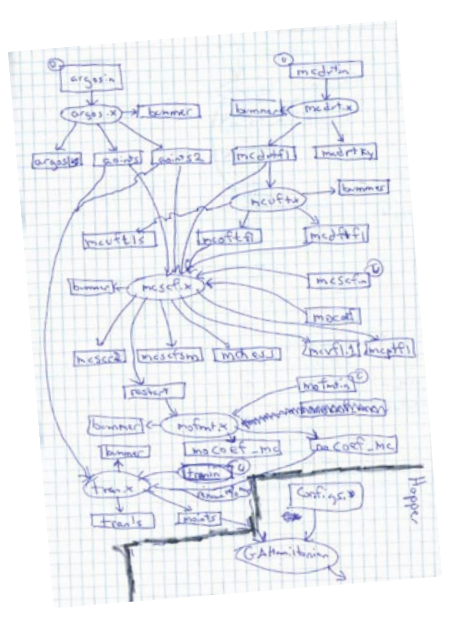

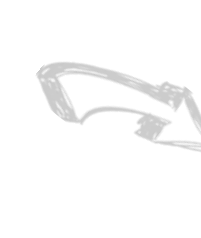

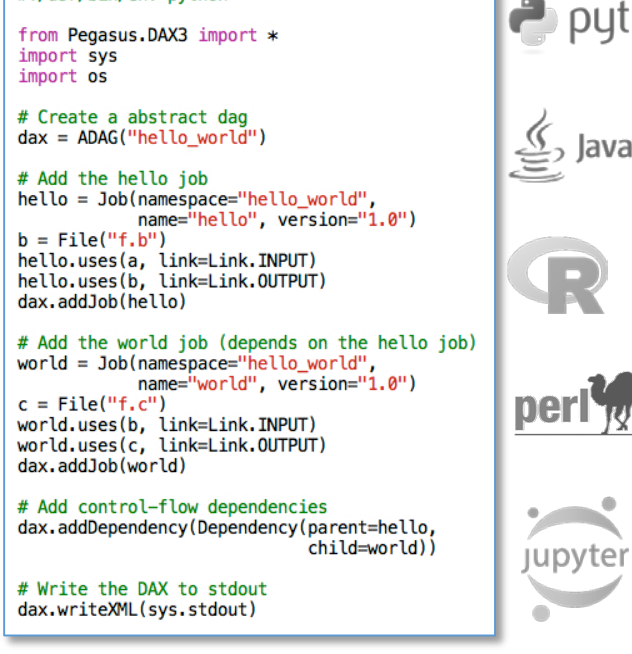

thon"

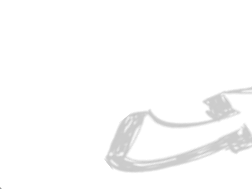

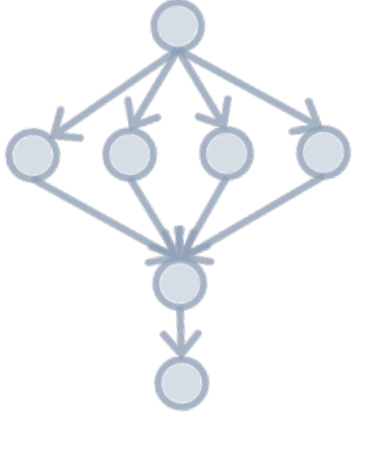

<?xml version="1.0" encoding="UTF-8"?>

<!-- generator: python --> <adag xmlns="http://pegasus.isi.edu/schema/DAX" version="3.4" name="hello\_world">

<!-- describe the jobs making up the hello world pipeline  $\rightarrow$ <job id="ID0000001" namespace="hello\_world" name="hello" version="1.0">

<uses name="f.b" link="output"/><br><uses name="f.a" link="input"/>  $\lt$ /job>

<job id="ID0000002" namespace="hello\_world" name="world" version="1.0">

<uses name="f.b" link="input"/> <uses name="f.c" link="output"/>  $\lt$ /job>

<!-- describe the edges in the DAG --> <child ref="ID0000002"><br><parent ref="ID0000001"/>  $\le$ /child> </adag>

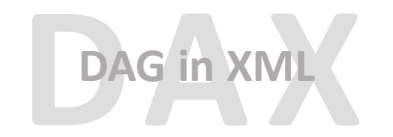

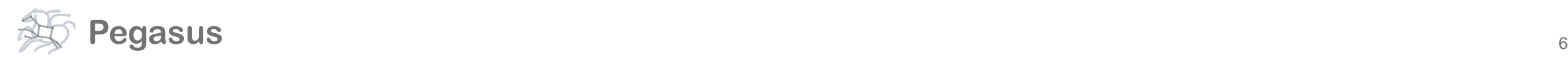

#### **So, what information does Pegasus need?**

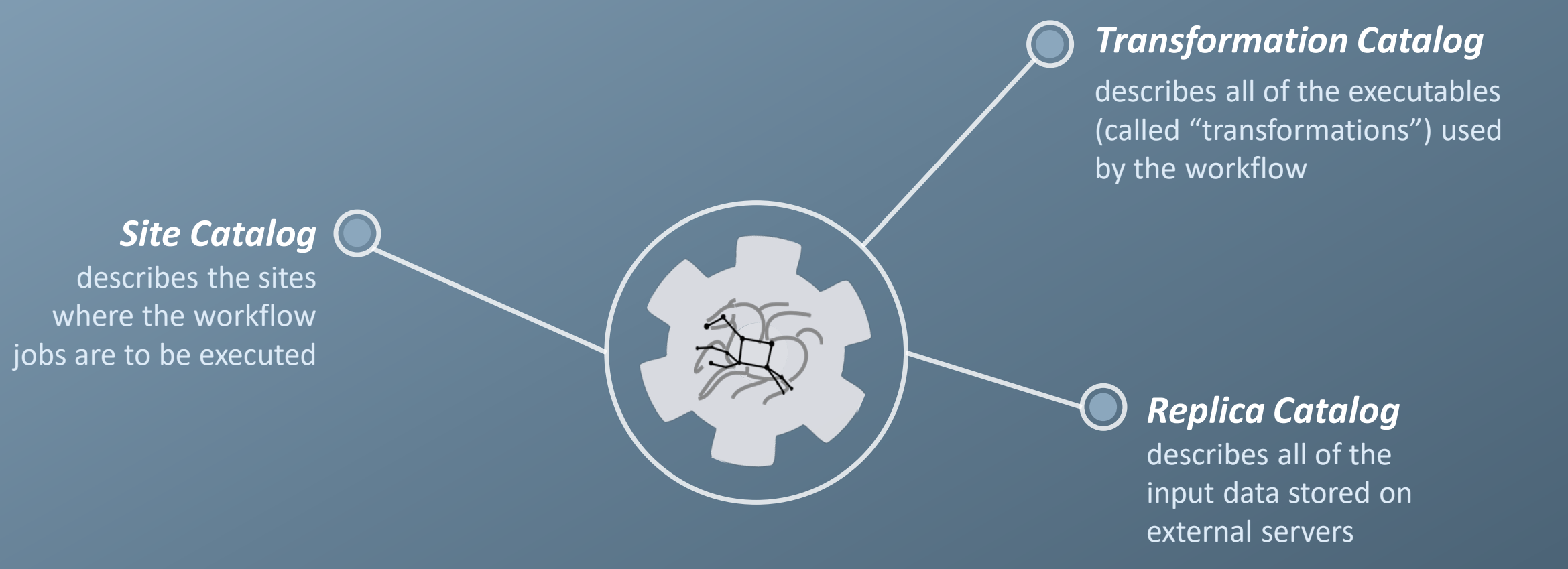

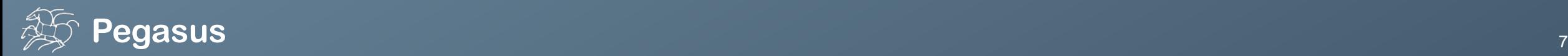

#### **Running Pegasus workflows with Jupyter**

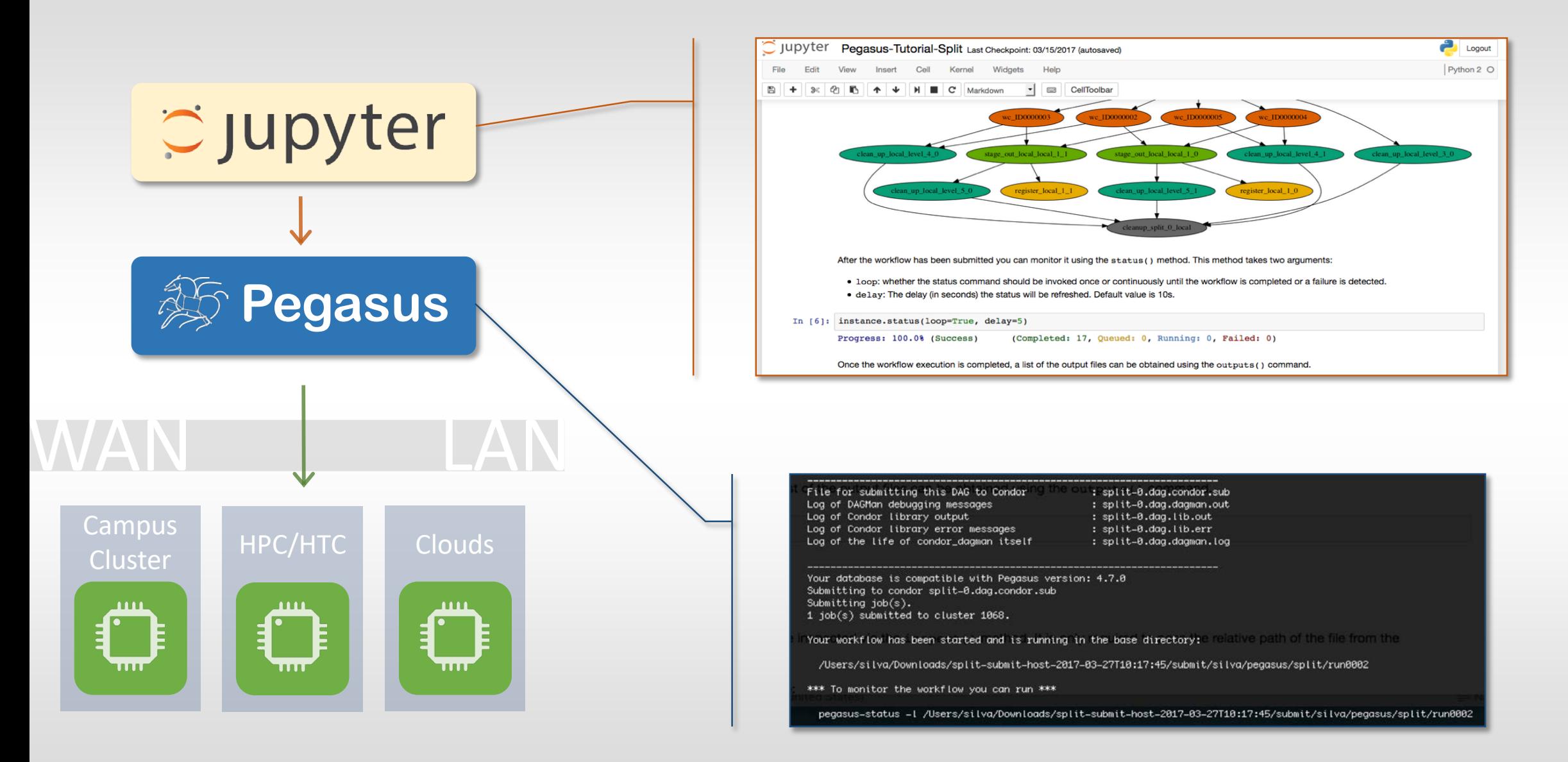

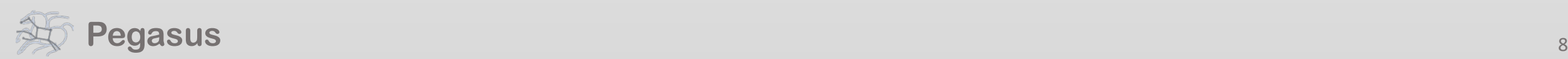

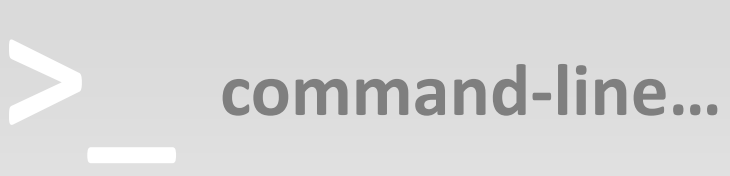

\$ **pegasus-status pegasus/examples/split/run0001** STAT IN\_STATE JOB Run 00:39 split-0 (/home/pegasus/examples/split/run0001) Idle 00:03 ┗━split\_ID0000001 Summary: 2 Condor jobs total (I:1 R:1)

UNRDY READY PRE IN\_Q POST DONE FAIL \$DONE STATE DAGNAME<br>| 14 0 0 1 0 2 0 11.8 Running \*split-0 11.8 Running \*split-0.dag \$ **pegasus-analyzer pegasus/examples/split/run0001** pegasus-analyzer: initializing...

\*\*\*\*\*\*\*\*\*\*\*\*\*\*\*\*\*\*\*\*\*\*\*\*\*\*\*Summary\*\*\*\*\*\*\*\*\*\*\*\*\*\*\*\*\*\*\*\*\*\*\*\*\*\*

Total jobs : 7 (100.00%) # jobs succeeded : 7 (100.00%) jobs failed : 0 (0.00%) iobs unsubmitted : 0 (0.00%)

**\$ pegasus-statistics –s all pegasus/examples/split/run0001**

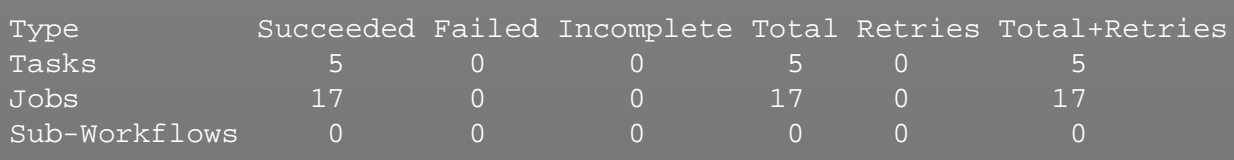

Workflow wall time : 2 mins, 6 secs Workflow cumulative job wall time : 38 secs Cumulative job wall time as seen from submit side : 42 secs Workflow cumulative job badput wall time : Cumulative job badput wall time as seen from submit side :

**Provenance data can be summarized pegasus-statistics**

> **or used for debugging pegasus-analyzer**

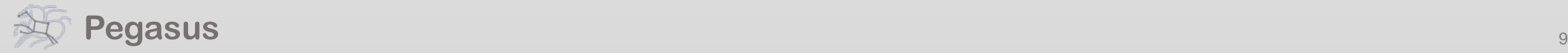

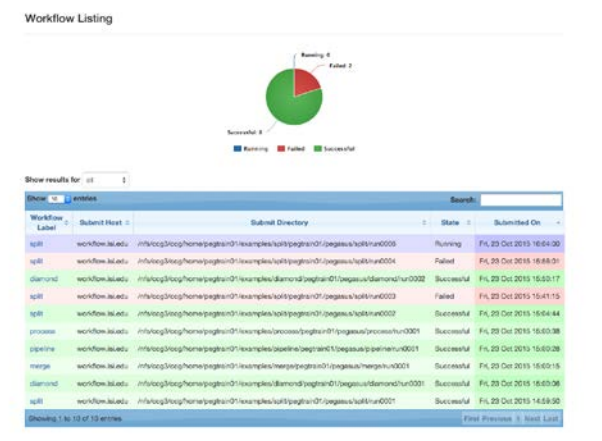

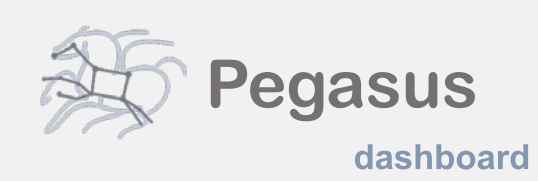

web interface for monitoring and debugging workflows

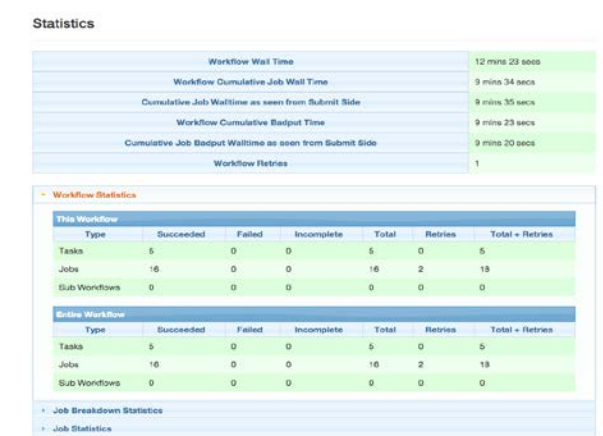

Real-time monitoring of workflow executions. It shows the status of the workflows and jobs, job characteristics, statistics and performance metrics. Provenance data is stored into a relational database.

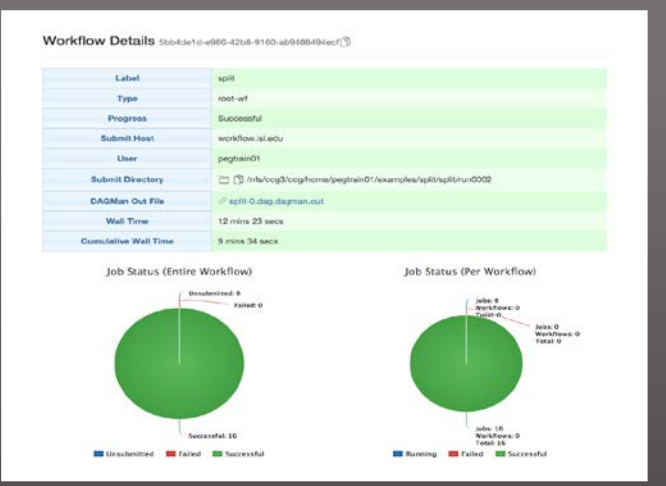

Real-time Monitoring Reporting Debugging Troubleshooting RESTful API

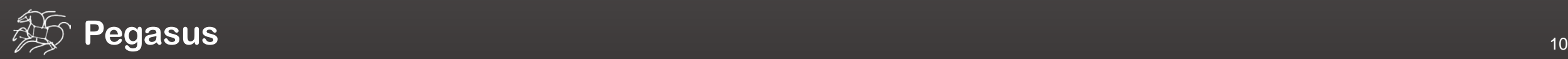

# User Stories

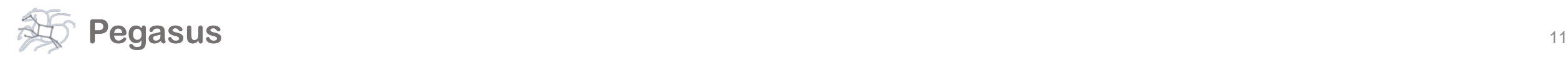

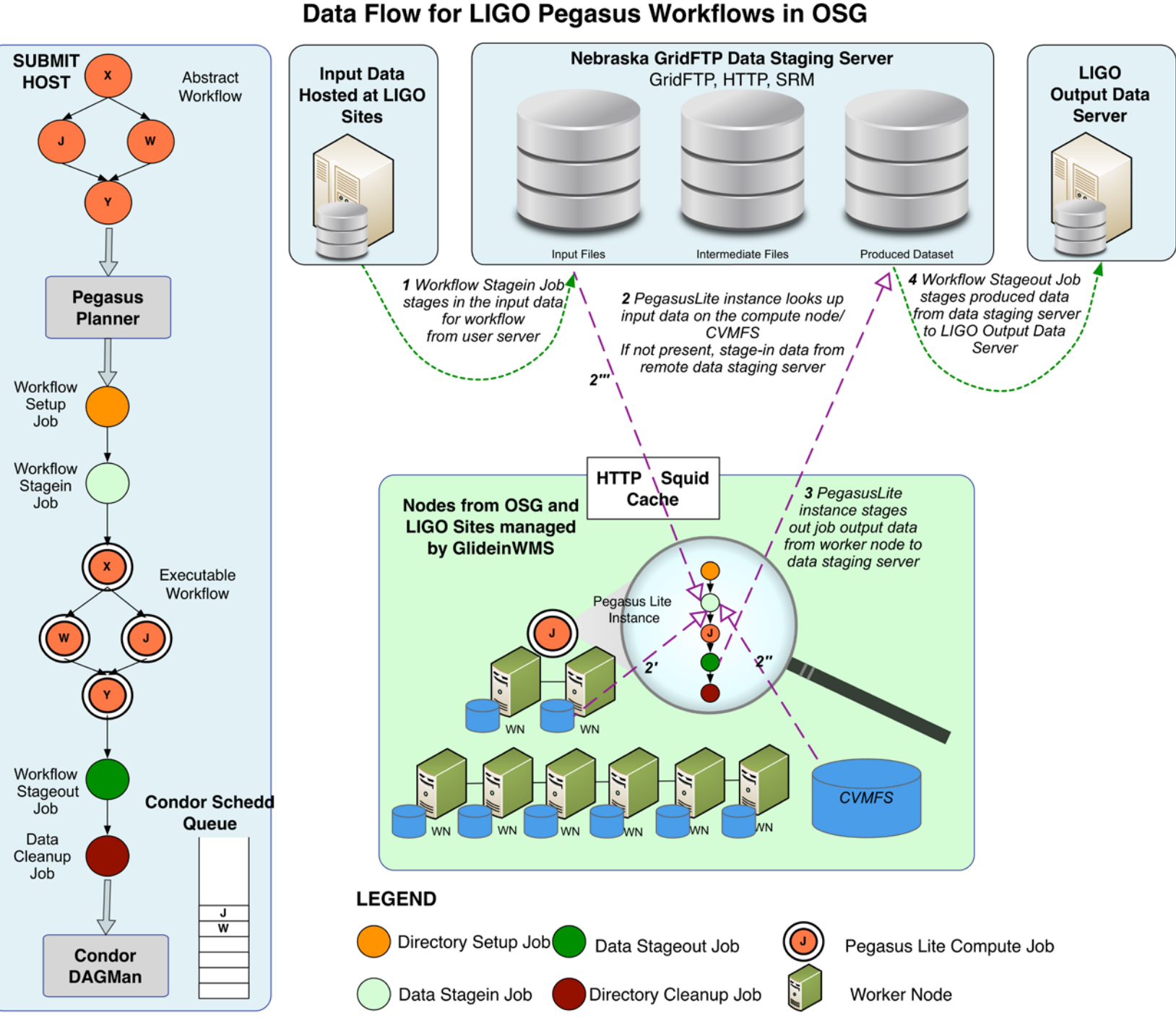

First gravitational wave detection: 21k Pegasus Workflows 107M tasks

**Advanced LIGO -**

Laser Interferometer

**Gravitational Wave** 

**Observatory** 

PyCBC Executed on LIGO Data Grid, Open Science Grid and XSEDE

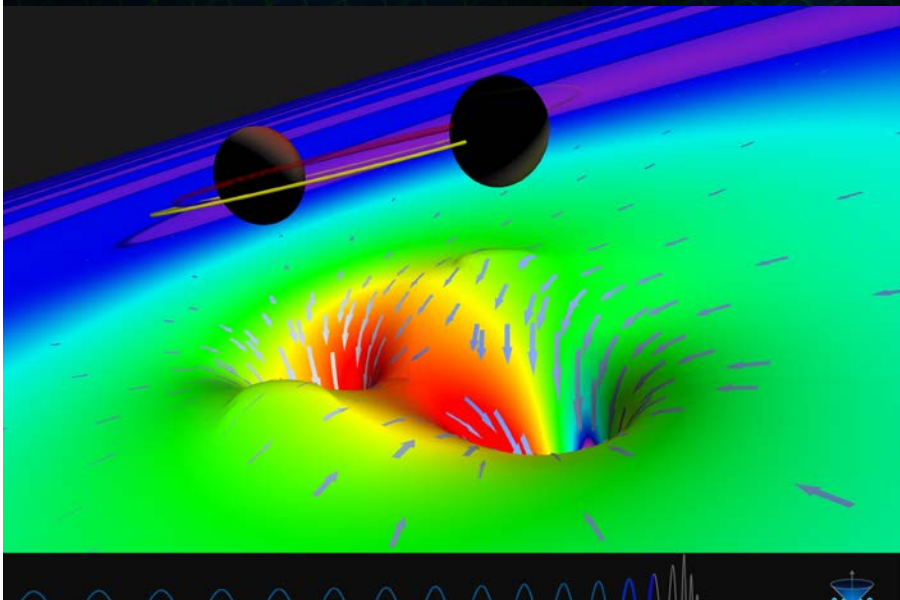

# *Probabilistic Seismic Hazard Analysis (PSHA)*

- What will peak earthquake shaking be over the next 50 years?
- Useful information for:
	- Building engineers
	- Disaster planners
	- Insurance agencies
- PSHA performed by
	- 1. Assembling a list of earthquakes
	- 2. Determining how much shaking each event causes

2% in 50

yrs

3. Combining the shaking levels with probabilities

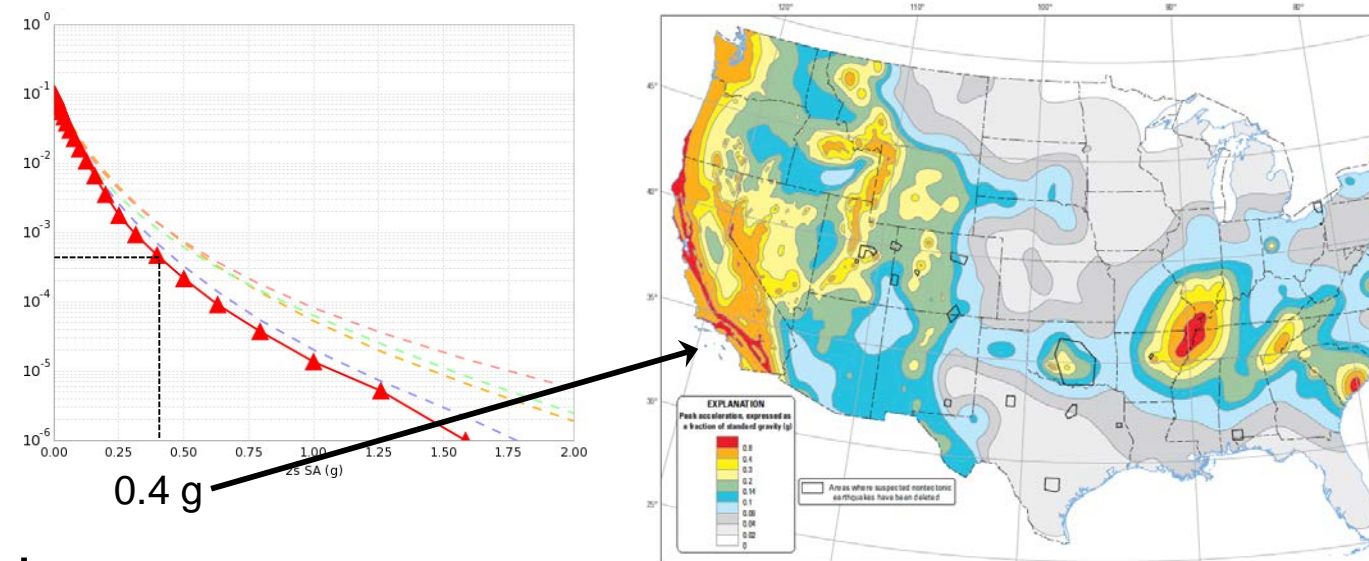

Two-percent probability of exceedance in 50 years map of peak ground acceleration

# *SCEC CyberShake Project*

- 3D physics-based platform for PSHA
- For each site of interest:
	- Determine nearby (<200 km) earthquakes
	- Add variability to earthquakes
	- Simulate each of 500,000 earthquakes
	- Determine maximum shaking from each
	- Combine with probabilities to produce curve
- Repeat process for multiple locations
- Continual improvement since 2007

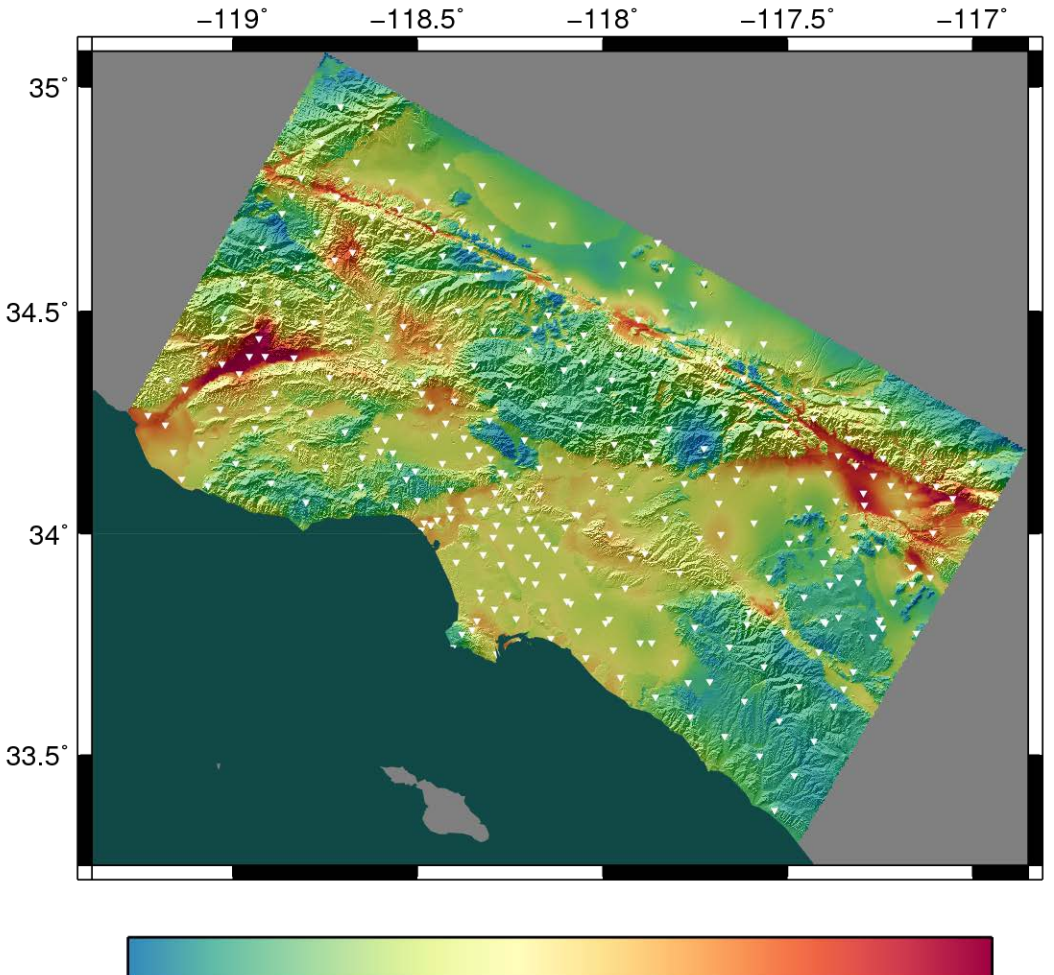

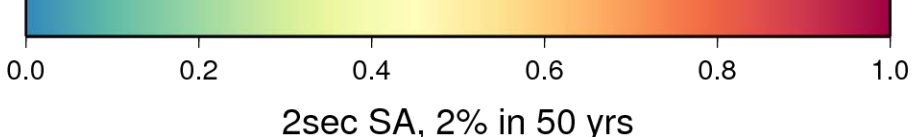

# *CyberShake Study 18.8 Metrics*

- Study conducted over 128 days
- Consumed 6.2 million node-hours (120M core-hours/13,650 core-years)
	- Averaged 2,018 nodes / 38,850 cores
	- Max of 16,219 nodes / 279,984 cores
- Ran 21,220 jobs at USC, 10,308 at Blue Waters, and 7,757 jobs at Titan
- 1.2 PB of data generated
	- 157 TB of data automatically transferred
	- 14.4 TB of final data products staged to USC HPC
- Simulated 203 million seismograms
	- 30.4 billion shaking values

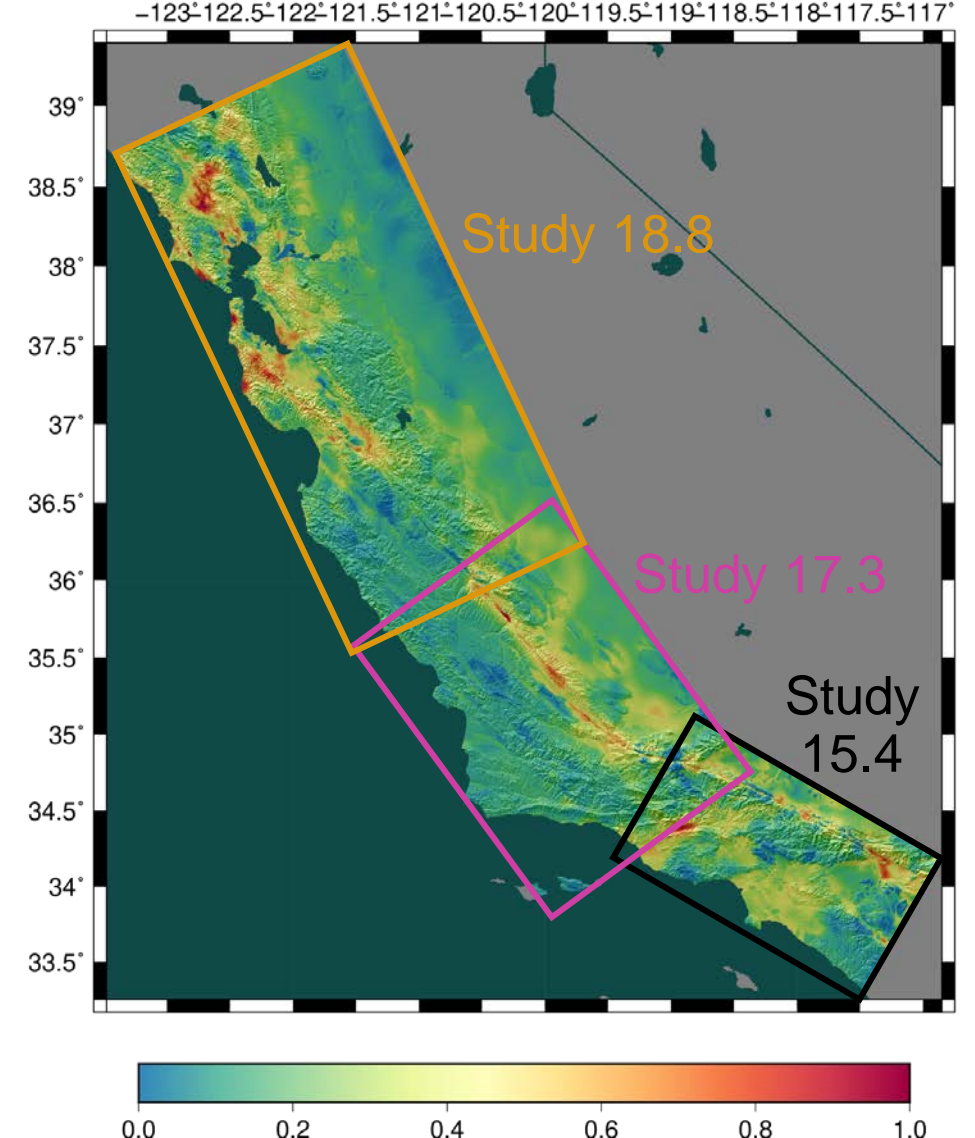

3sec RotD50 SA, 2% in 50 yrs

## **Impact on DOE Science**

Enabled cutting-edge domain science (e.g., drug delivery) through collaboration with scientists at the DoE **Spallation Neutron Source (SNS)** facility

A Pegasus workflow was developed that confirmed that *nanodiamonds* can enhance the dynamics of tRNA

It compared SNS neutron scattering data with MD simulations by calculating the epsilon that best matches experimental data

**LOAK RIDGE** National Laboratory

#### Visit ORNL News Events Careers Find People Retirees & Staff Index

ABOUT US \* USER FACILITIES \* SCIENCE AND DISCOVERY \* OUR PEOPLE -

News Diamonds that deliver

#### Diamonds that deliver

Water is seen as small red and white molecules on large nanodiamond spheres. The colored tRNA can be seen on the nanodiamond surface. (Image Credit: Michael Mattheson, OLCF, ORNL)

**Related Topics: Advanced Materials Neutron Science** 

Search ORNL sites

Neutrons, simulation analysis of tRNA-nanodiamond combo could transform drug delivery design principles

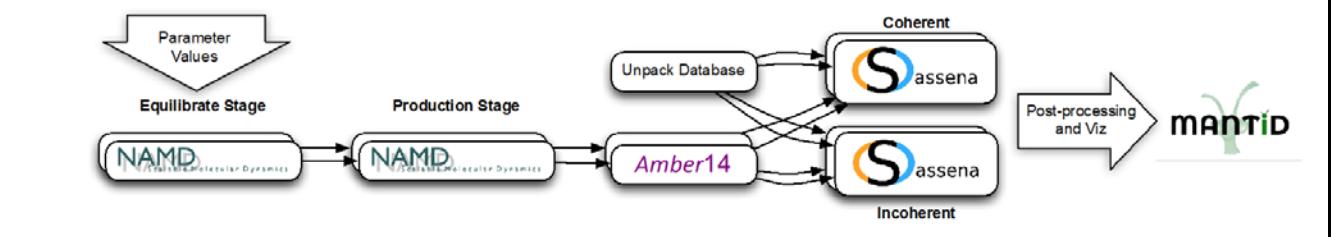

*An automated analysis workflow for optimization of force-field parameters using neutron scattering data. V. E. Lynch, J. M. Borreguero, D. Bhowmik, P. Ganesh, B. G. Sumpter, T. E. Proffen, M. Goswami, Journal of Computational Physics, July 2017.*

Ran on a Cray XE6 at NERSC using 400,000 CPU hours, and generated 3TB of data.

**Pegasus**

**Predictive Modeling** and Diagnostic **Monitoring of Extreme Science Workflows** 

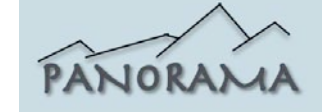

#### *XENONnT - Dark Matter Search*

Detector at Laboratori Nazionali del Gran Sass (LNGS) in Italy. Data is distributed world-wide with Rucio. Workflows execute across Open Science Grid (OSG) and European Grid Infrastructure (EGI)

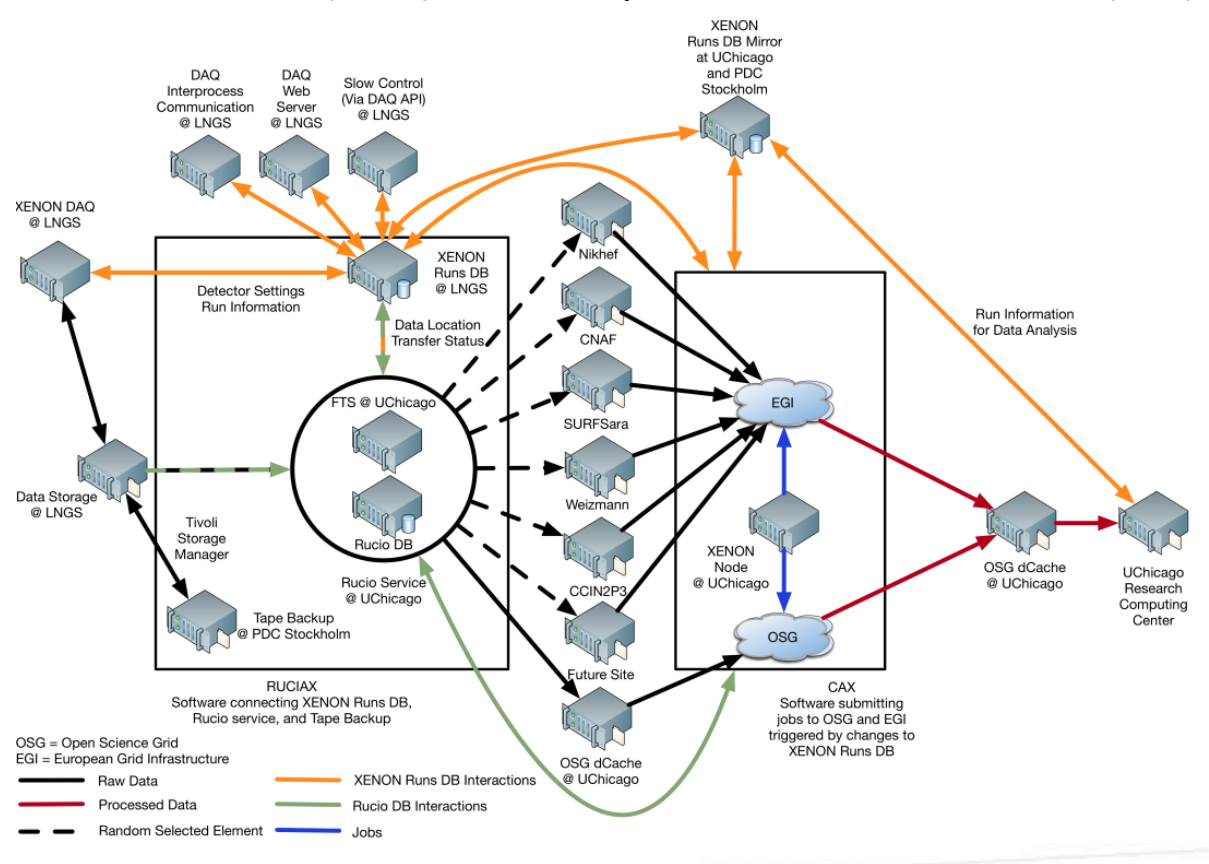

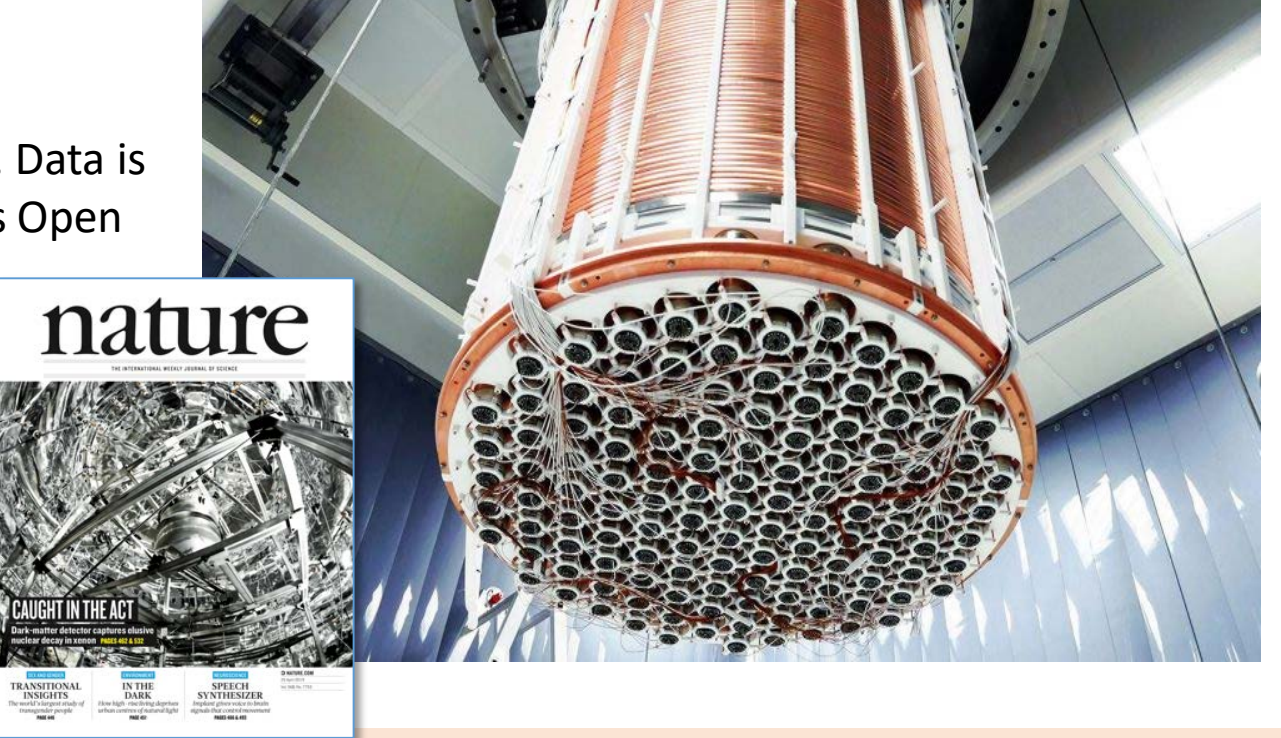

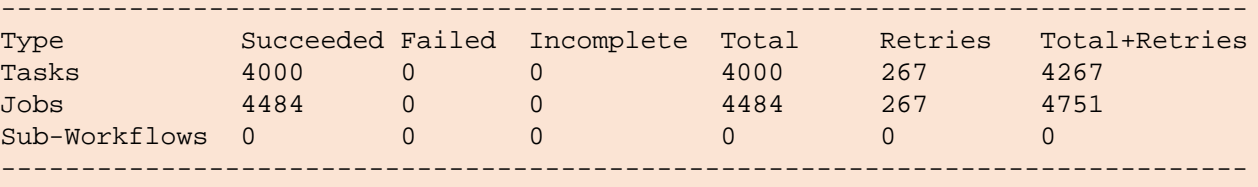

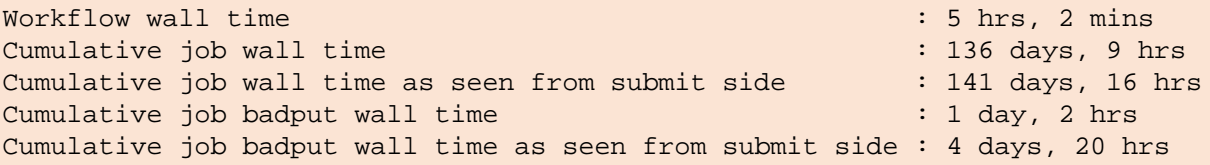

. . . . . . . . . . . . . . . .

Main processing pipeline for XENONnT

. . . . . . . . . . . . .

# More Pegasus features…

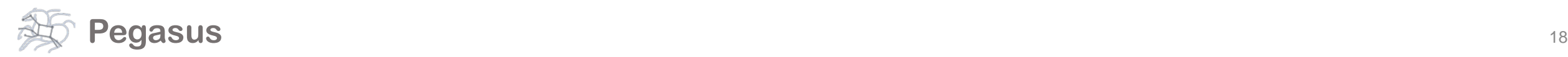

#### And if a job fails?

#### *Job Failure Detection*

detects non-zero exit code output parsing for success or failure message exceeded timeout do not produced expected output files

*Job Retry*

helps with transient failures set number of retries per job and run

#### *Checkpoint Files*

job generates checkpoint files staging of checkpoint files is automatic on restarts

#### *Rescue DAGs*

workflow can be restarted from checkpoint file recover from failures with minimal loss

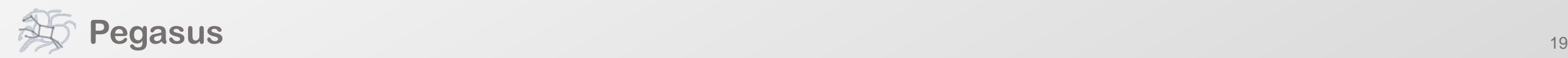

#### **Performance, why not improve it?**

#### **workflow restructuring**

**workflow reduction**

**hierarchical workflows**

**pegasus-mpi-cluster**

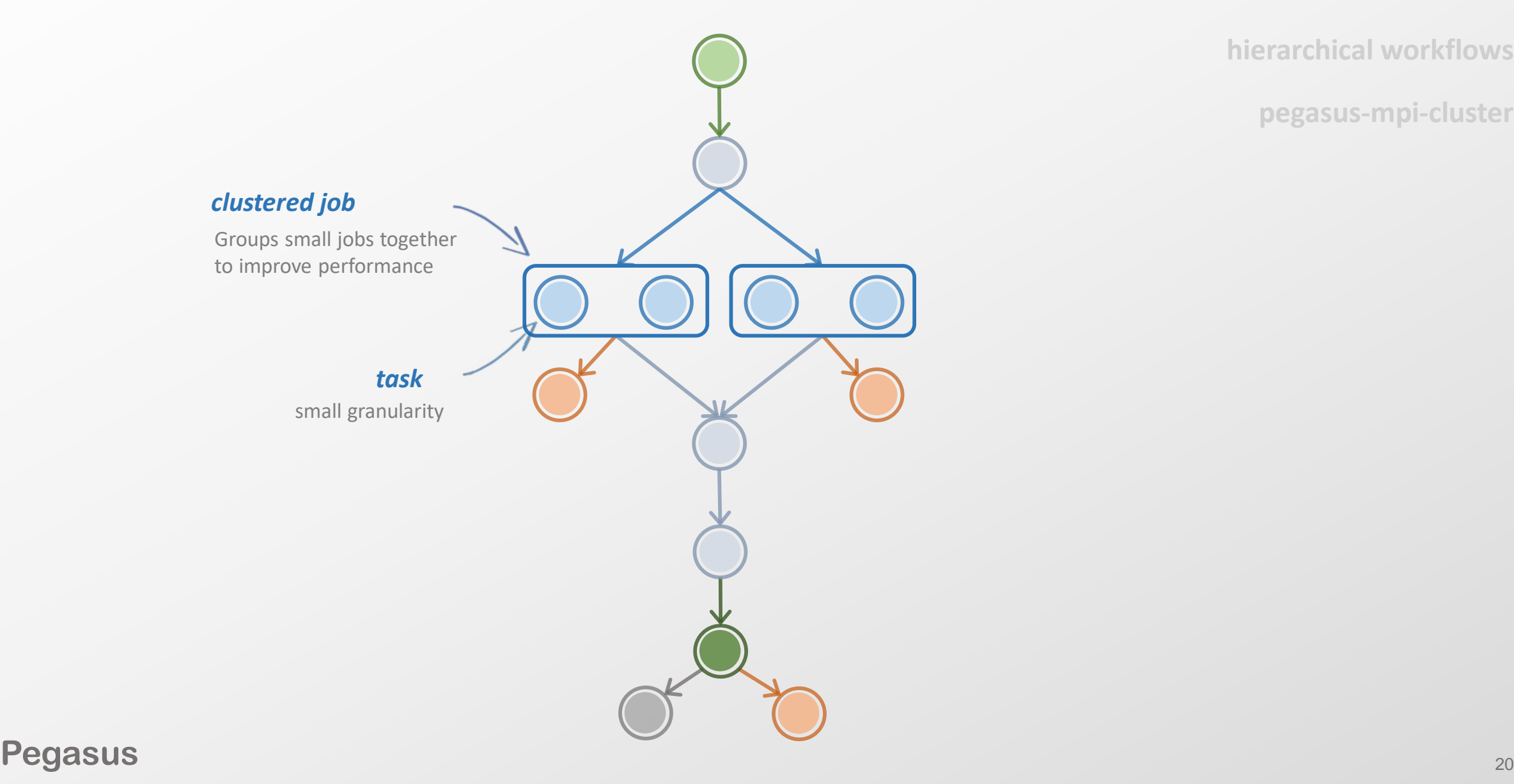

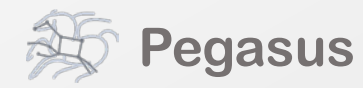

#### What about **data reuse**?

**workflow restructuring**

**workflow reduction**

**hierarchical workflows**

**pegasus-mpi-cluster** *data reusedata already available workflow data reuse reduction* Jobs which output data is  $\angle$ already available are pruned from the DAG *data also available*

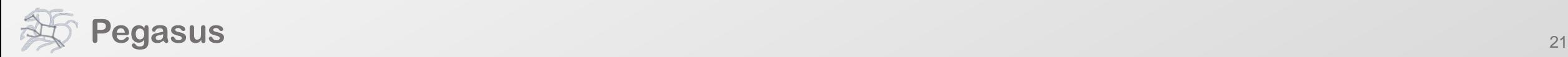

# Pegasus also handles **large-scale workflows pegasus-mpi-cluster** *recursion ends when DAX with only compute jobs is encountered sub-workflow sub-workflow* **workflow restructuring workflow reduction hierarchical workflows**

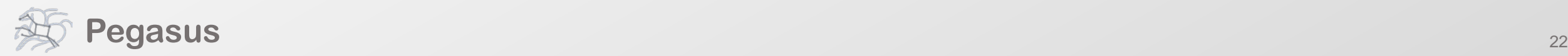

#### Running **fine-grained** workflows on HPC systems…

**workflow restructuring**

**workflow reduction**

**hierarchical workflows**

**pegasus-mpi-cluster**

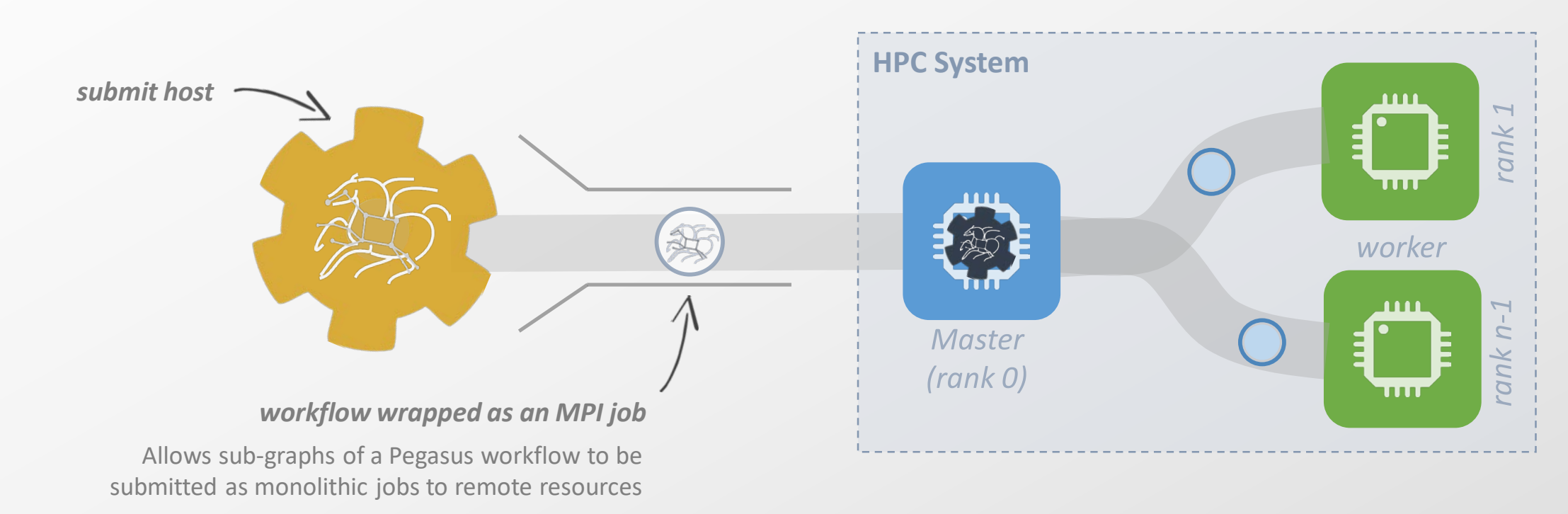

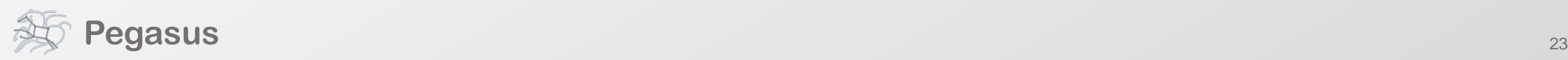

# Pegasus in OpenShift

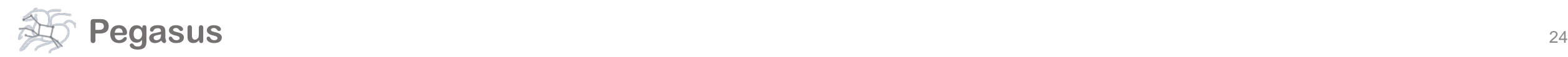

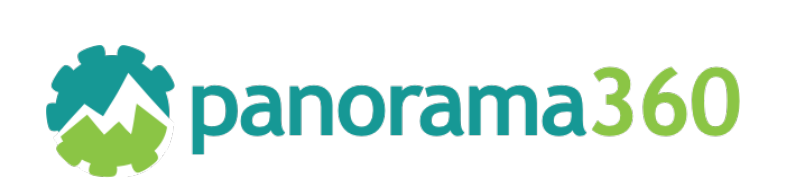

• GitHub: <https://github.com/Panorama360>

• Website: [https://panorama360.github.io](https://panorama360.github.io/)

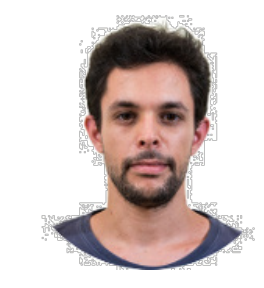

#### George Papadimitriou

Computer Science PhD Student University of Southern California

email: georgpap@isi.edu

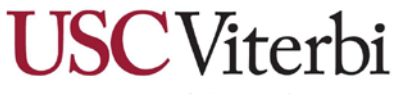

School of Engineering Department of Computer Science

#### **Pegasus** https://panorama360.github.io/

#### Acknowledgements

Special thanks to the OLCF people that helped us make this deployment happen !

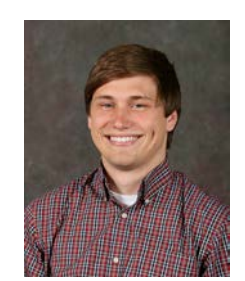

Jason Kincl [kincljc@ornl.gov](mailto:kincljc@ornl.gov)

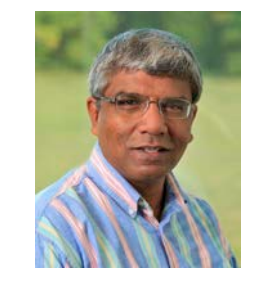

Valentine Anantharaj [anantharajvg@ornl.gov](mailto:anantharajvg@ornl.gov)

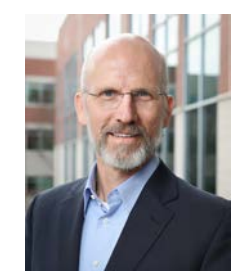

Jack Wells [wellsjc@ornl.gov](mailto:wellsjc@ornl.gov)

*This work was funded by DOE contract number DESC0012636, ``Panorama---Predictive Modeling and Diagnostic Monitoring of Extreme Science Workflows'', and U.S. Department of Energy, Office of Science under contract DE-AC02-06CH11357.*

*This work used resources of the Oak Ridge Leadership Computing Facility, which is a DOE Office of Science User Facility supported under Contract DE-AC05-00OR22725.*

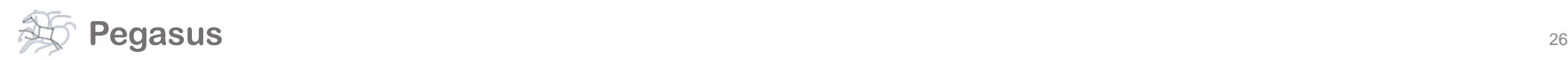

#### Kubernetes: Why it can be useful in HPC

- Running services on login nodes can be cumbersome (build from scratch, compile all dependences etc.) and sometimes prohibited by the system administrators.
- Maintaining an application/service up to day is easier

#### • **Assist workflow execution**

- Create submission environments
- Handle data movement and job submissions
- Automation and Reproducibility
- **Create collaborative web portals**
	- Jupyter Notebooks
	- Workflow Design (e.g. Wings)
- **Streaming Data**
	- Consuming
	- Publishing

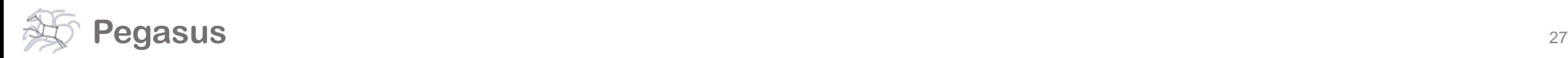

# Kubernetes (OpenShift) at OLCF

- OLCF has deployed OpenShift, a distribution of Kubernetes developed by RedHat
- OpenShift provides a command line and a web interface to manage your Kubernetes objects (pods, deployments, services, storage etc.)
- OLCF's deployment has automation mechanisms that allow users to submit jobs to the batch system and access the shared file systems (NFS, GPFS)
- All containers run as an automation user that is tied to a project

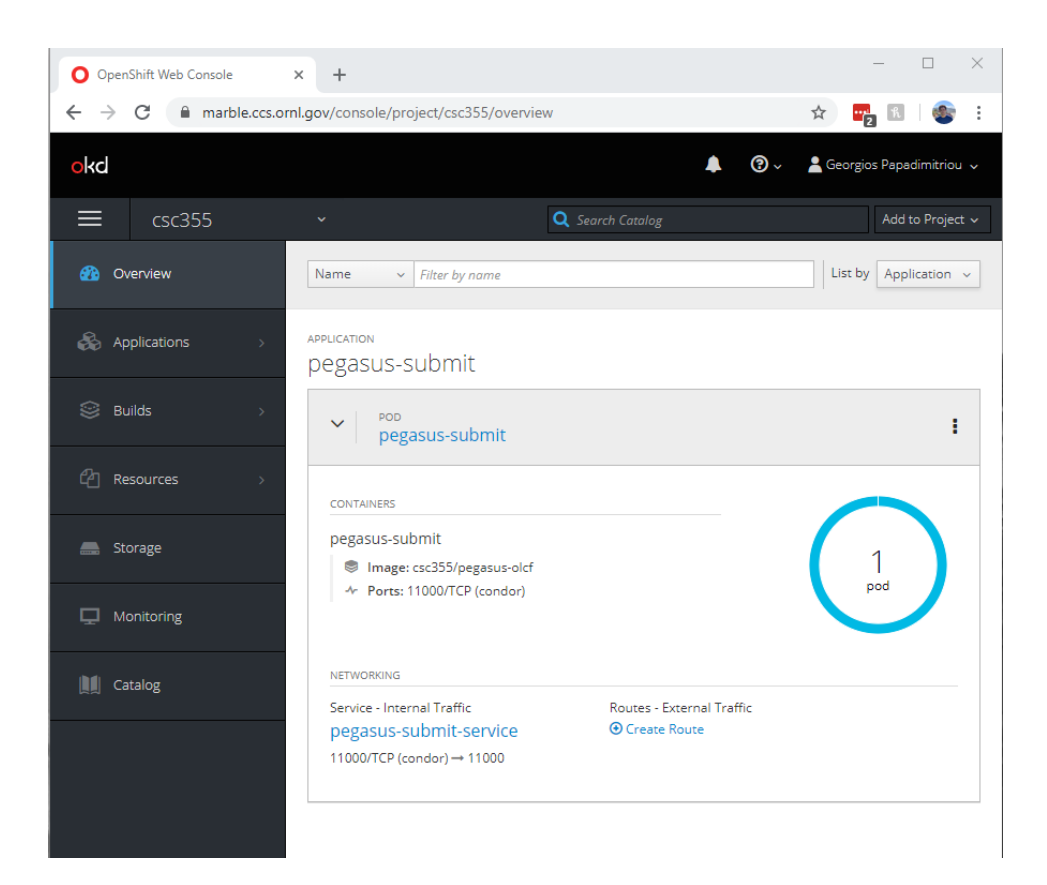

Reference:

<https://www.olcf.ornl.gov/wp-content/uploads/2017/11/2018UM-Day3-Kincl.pdf>

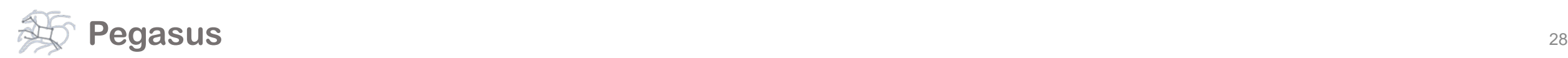

## Kubernetes (OpenShift) at OLCF: Pegasus Deployment

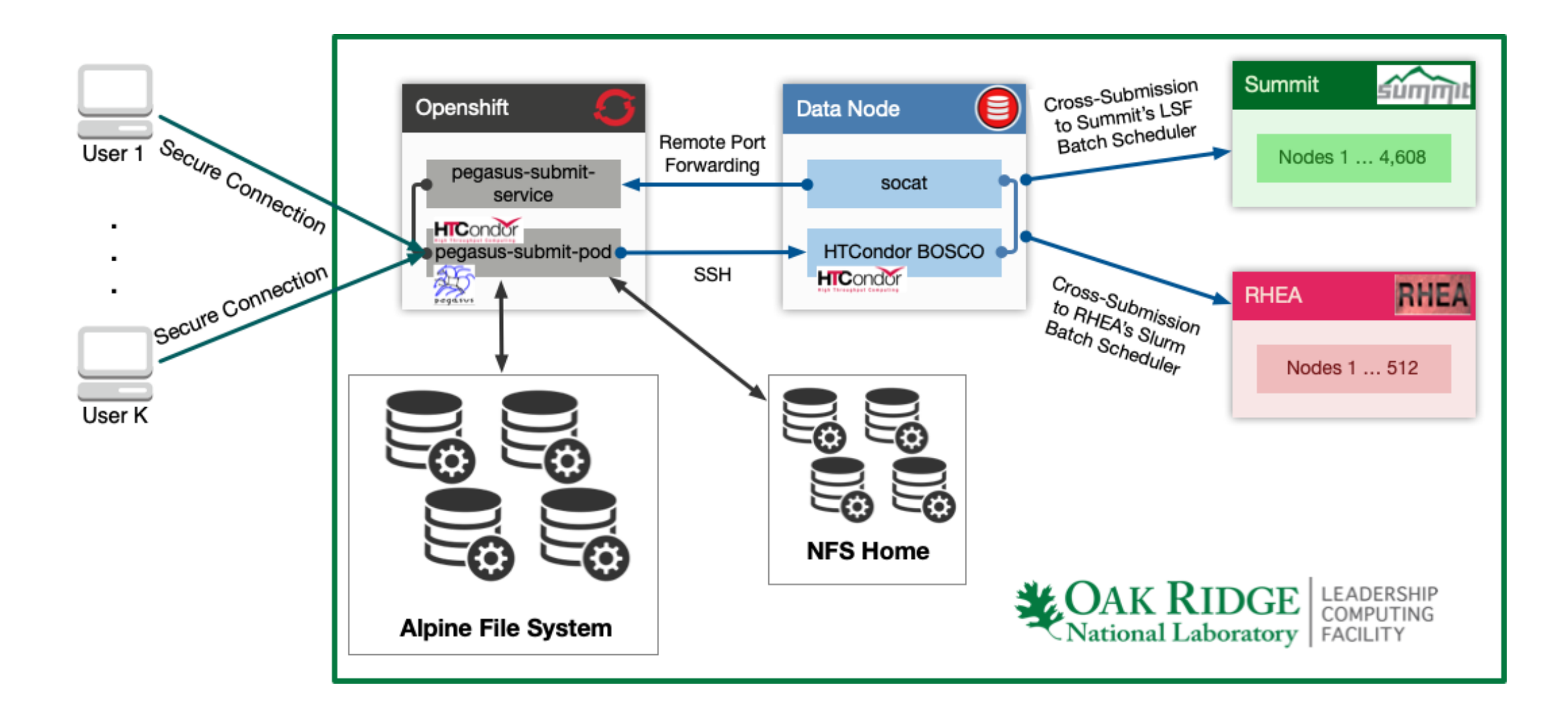

![](_page_28_Picture_2.jpeg)

#### Kubernetes at OLCF: Pegasus Deployment - Advantages

- Pegasus workflow **environments** at OLCF have been **simplified**.
- Using the Kubernetes cluster at OLCF, we can deploy Pegasus submit nodes as services, within a few seconds.
- The deployment uses HTCondor's BOSCO SSH style submissions on the DTNs and achieves submissions to the SLURM and LSF batch schedulers.
- This approach allows a single workflow to be configured to use **all** of OLCF's resources. E.g. Execute transfers on the DTNs, run simulations and heavy processing on Summit and then do lightweight post processing steps on RHEA.

![](_page_29_Picture_5.jpeg)

### How to Deploy: Prerequisites

- Pegasus Kubernetes Templates for OLCF:
	- <https://github.com/pegasus-isi/pegasus-olcf-kubernetes>
- OpenShift's Origin Client:
	- <https://github.com/openshift/origin/releases>
- A working RSA Token to access OLCF's systems
- An automation user for OLCF's systems
- Allocation on OLCF's OpenShift Cluster (https://marble.ccs.ornl.gov)

![](_page_30_Picture_8.jpeg)

## How to Deploy: Pegasus - Kubernetes Templates

- **bootstrap.sh** Generates customized Dockerfile and Kubernetes pod and service specifications for your deployment.
- **Specs/pegasus-submit-build.yml** Contains Kubernetes build specification for the pegasus-olcf image.
- **Specs/pegasus-submit-service.yml** Contains Kubernetes service specification that can be used to spawn a Nodeport service that exposes the HTCondor Gridmanager Service running in your submit pod, to outside world.
- **Specs/pegasus-submit-pod.yml** Contains Kubernetes pod specification that can be used to spawn a pegasus/condor pod that has access to Summits's GPFS filesystem and its batch scheduler.

![](_page_31_Picture_5.jpeg)

# How to Deploy: Customize Templates

In **bootstrap.sh** update the section "ENV Variables For User and Group" with your automation user's name, id, group name, group id and the Gridmanager Service Port, which must be in **the range 30000-32767**.

Replace the highlighted text:

- **USER:** with the username of your automation user (eg. csc001 auser)
- **USER\_ID:** with the user id of your automation user (eg. 20001)
- **USER\_GROUP:** with the project name your automation user belongs to (eg. csc001)
- **USER GROUP ID:** with the project group id your automation user belongs to (eg. 10001)
- **GRIDMANAGER\_SERVICE\_PORT:** with the Kubernetes Nodeport port number the Gridmanager Service should use (eg. 32752)

Execute Script:

\$ bash bootstrap.sh

![](_page_32_Picture_10.jpeg)

![](_page_32_Picture_11.jpeg)

# Pegasus in OpenShift: Status

G. Papadimitriou, K. Vahi, J. Kincl, V. Anantharaj, E. Deelman, and J. Wells, "Workflow Submit Nodes as a Service on Leadership Class Systems," in *Proceedings of the Practice and Experience in Advanced Research Computing*, New York, NY, USA, 2020. (Funding Acknowledgments: DOE DESC0012636)

Might seem complicated, but only 6 easy steps:

<https://pegasus.isi.edu/tutorial/summit/>

![](_page_33_Picture_4.jpeg)

![](_page_34_Picture_0.jpeg)

Automate, recover, and debug scientific computations.

# **Get Started**

**Pegasus Website** https://pegasus.isi.edu

**Users Mailing List** pegasus-users@isi.edu

**Support** pegasus-support@isi.edu

#### **Pegasus Online Office Hours**

https://pegasus.isi.edu/blog/online-pegasus-office-hours/

*Bi-monthly basis on second Friday of the month, where we address user questions and also apprise the community of new developments*

# Extra Slides

![](_page_35_Picture_1.jpeg)

### Kubernetes: Brief Overview

- **Kubernetes** is an open-source platform for running and coordinating containerized application across a cluster of machines.
- It can be useful for:
	- Orchestrating containers across multiple hosts
	- Control and automate deployments
	- Scale containerized applications on the fly
	- And more...
- **Key objects** in the Kubernetes architecture are:
	- Master: Controls Kubernetes nodes assign tasks
	- Node: Perform the assigned tasks
	- Pod: A group of one or more containers deployed on a single node
	- Replication Controller: Controls how many copies of a pod should be running
	- Service: Allow pods to be reached from the outside world
	- Kubelet: Runs on the nodes and starts the defined containers

![](_page_36_Figure_14.jpeg)

#### Reference:

<https://www.redhat.com/en/topics/containers/what-is-kubernetes>

# Kubernetes: Configuring Objects

- Within Kubernetes, specification files describe the applications, services and objects being deployed
- Specification files can be written in YAML and JSON formats and can be used to
	- Deploy Pods
	- Create and mount volumes
	- Expose services etc.

![](_page_37_Figure_6.jpeg)

#### Reference:

<https://kubernetes.io/docs/tasks/configure-pod-container/>

![](_page_37_Picture_9.jpeg)

### Kubernetes: Pods

- A **Pod** is the basic execution unit of a Kubernetes application
- Pods represent processes running on the cluster
- One can have one or multiple containers running within a Pod.
- **Networking:** Each Pod is assigned a unique IP address within the cluster
- **Storage:** A Pod can specify a set of shared storage Volumes. Volumes persist data and allow Pods to maintain state between restarts.
- **Lifecycle:** A Pod starts running on its assigned cluster-node until the container(s) exit or it is removed for some other reason (e.g. user deletes it).

![](_page_38_Picture_7.jpeg)

References:

<https://kubernetes.io/docs/concepts/workloads/pods/pod-overview/> <https://kubernetes.io/docs/concepts/workloads/pods/pod/> <https://kubernetes.io/docs/concepts/workloads/pods/pod-lifecycle/> <https://kubernetes.io/docs/concepts/storage/volumes/>

![](_page_38_Picture_10.jpeg)

#### Kubernetes: Services

- A **Service** provides an abstract way to expose an application running on a set of Pods as network service to the rest of the world
- Since Pods are ephemeral, services allow users to access the backend applications via a common way
- Service types are:
	- ClusterIP: Exposes the service on a clusterinternal IP
	- NodePort: Exposes the service on each Node's IP at a static port
	- LoadBalancer: Exposes the service externally and loadbalances it
	- ExternalName: Maps the service to a name, returns a CNAME record returns a CNAME record

![](_page_39_Figure_8.jpeg)

<https://kubernetes.io/docs/concepts/services-networking/service/>

![](_page_39_Picture_11.jpeg)

# How to Deploy

We will follow the tutorial: [https://pegasus.isi.edu/tutorial/summit/tutorial\\_setup.php](https://pegasus.isi.edu/tutorial/summit/tutorial_setup.php)

![](_page_40_Picture_2.jpeg)

## How to Deploy: Useful Origin Client Commands

- oc login: acquires an access token, authenticate against a cluster
- oc status: returns/prints the status of your deployments
- oc describe: shows details of a specific resource
- oc create: creates a Kubernetes resource from specification
- oc start-build: initiates the creation of a container image
- oc logs: returns/prints the Kubernetes log for a resource
- oc exec: executes a command in a container
- oc delete: deletes a resource

![](_page_41_Picture_9.jpeg)

#### How to Deploy: Acquire an Access Token (Step 1)

\$ oc login -u YOUR USERNAME https://marble.ccs.ornl.gov/

```
Username: olcf_user
```
Password:

Login successful.

You have one project on this server: "csc001"

Using project "csc001".

![](_page_42_Picture_7.jpeg)

## How to Deploy: Build the Container Image (Step 2)

#### Create a new build and build the image:

**1**

\$ oc create -f Specs/pegasus-submit-build.yml buildconfig.build.openshift.io/pegasus-olcf created

**2**

\$ oc start-build pegasus-olcf --from-file=Docker/Dockerfile Uploading file "Docker/Dockerfile" as binary input for the build ...

Uploading finished build.build.openshift.io/pegasus-olcf-1 started

![](_page_43_Picture_7.jpeg)

## How to Deploy: Build the Container Image (Step 2)

#### Trace the progress of the build:

```
$ oc logs -f build/pegasus-olcf-1
\ddotscStep 30/30 : LABEL "io.openshift.build.name" "pegasus-olcf-1" "io.openshift.
 ---> Using cache
 ---> ed0f4341ff43Successfully built ed0f4341ff43
Pushing image docker-registry.default.svc:5000/cscXXX/pegasus-olcf:latest ..
Pushed 2/14 layers, 14% complete
Pushed 3/14 layers, 21% complete
Pushed 4/14 layers, 29% complete
Pushed 5/14 layers, 36% complete
Pushed 6/14 layers, 43% complete
Pushed 7/14 layers, 50% complete
Pushed 8/14 layers, 57% complete
Pushed 9/14 layers, 64% complete
Pushed 10/14 layers, 71% complete
Pushed 11/14 layers, 79% complete
Pushed 12/14 layers, 86% complete
Pushed 13/14 layers, 93% complete
Pushed 14/14 layers, 100% complete
Push successful
```
![](_page_44_Picture_3.jpeg)

#### How to Deploy: Start the Kubernetes Service (Step 3)

Start a Kubernetes Service that will expose your pod's services:

\$ oc create -f Specs/pegasus-submit-service.yml service/pegasus-submit-service created

**Note:** In case this step fails, go back to the bootstrap.sh change the service port number and execute it again. Proceed from this step, there is no need to rebuild the container.

![](_page_45_Picture_4.jpeg)

#### How to Deploy: Start the Pegasus Pod (Step 4)

Start a Kubernetes Pod with Pegasus and HTCondor:

\$ oc create -f Specs/pegasus-submit-pod.yml

pod/pegasus-submit created

Logon to the Pod:

oc exec -it pegasus-submit /bin/bash \$ [csc001\_auser@pegasus-submit /]\$

![](_page_46_Picture_6.jpeg)

# How to Deploy: Configuring for Batch Submissions (Step 5)

*If this is the first time you bringing up the Pegasus container in Kubernetes we need to configure it for batch submissions.*

In the shell you got on the previous step execute:

\$ bash /opt/remote\_bosco\_setup.sh

**Note:** This script installs some additional files needed to operate on OLCF, and prepares the environment on the DTNs, by installing BOSCO.

![](_page_47_Picture_5.jpeg)

### How to Deploy: Check the status of the deployment

If all goes well you should see something similar to this in your terminal:

```
$oc status
In project cscXXX on server https://marble.ccs.ornl.gov:443
svc/pegasus-submit-service (all nodes):32753 -> 11000pod/pegasus-submit runs docker-registry.default.svc:5000/cscXXX/pegasus-olcf:latest
bc/pegasus-olcf docker builds Dockerfile on istag/centos:centos7
  -> istag/pegasus-olcf:latest
  build #1 succeeded 15 minutes ago
1 info identified, use 'oc status --suggest' to see details.
```
![](_page_48_Picture_3.jpeg)

#### How to Deploy: Deleting the Pod and the Service

Deleting the Pod:

oc delete pod pegasus-submit \$

Deleting the Service:

\$ oc delete svc pegasus-submit-service

Deleting the container image:

\$ oc delete bc pegasus-olcf

![](_page_49_Picture_7.jpeg)